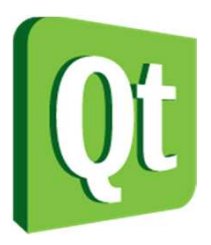

#### Qt in Education

The ideas behind Qt anda live demo

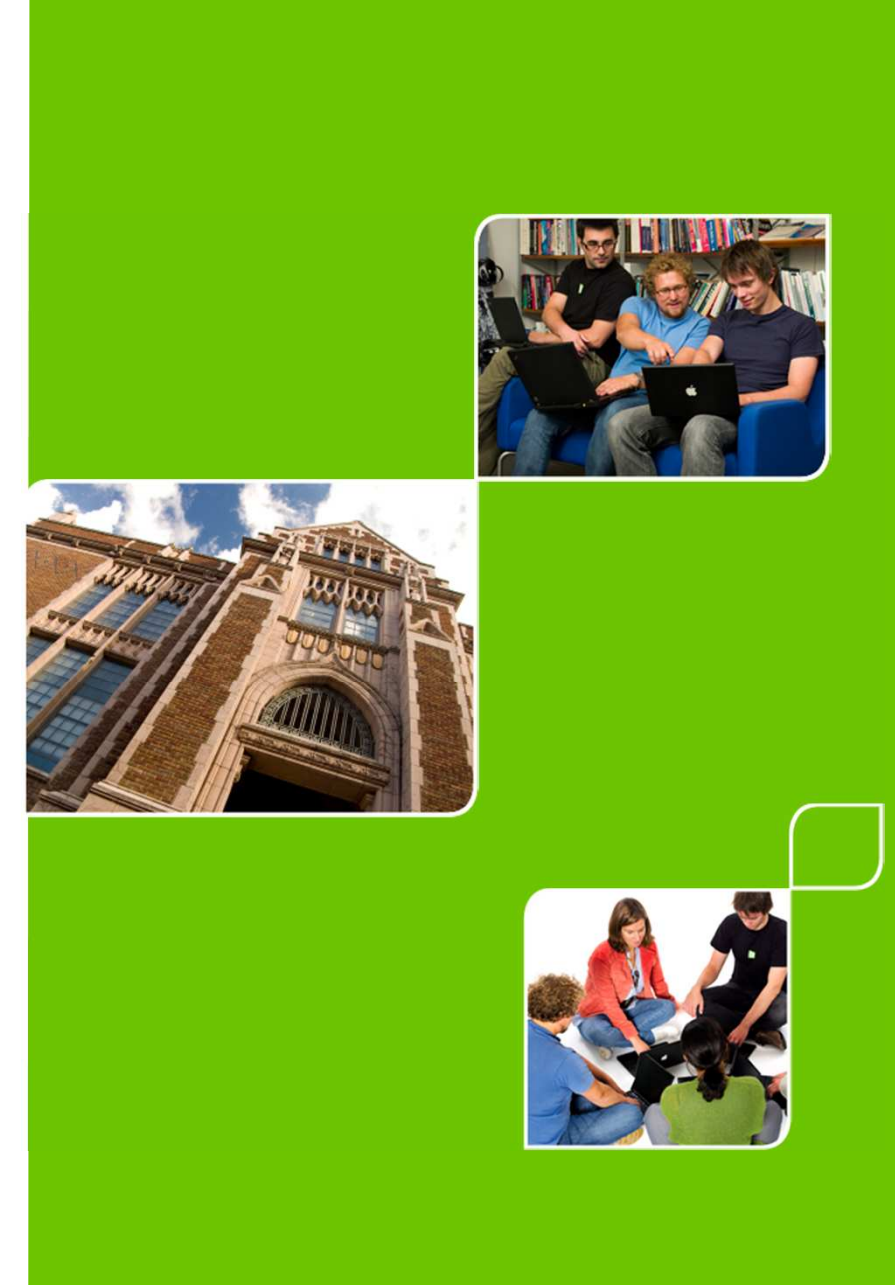

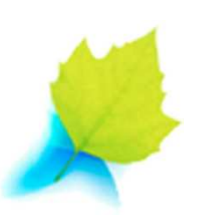

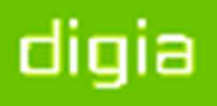

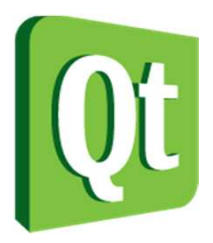

© 2012 Digia Plc.

The enclosed Qt Materials are provided under the Creative Commons Attribution-Share Alike 2.5 License Agreement.

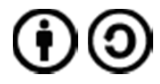

The full license text is available here: http://creativecommons.org/licenses/by-sa/2.5/legalcode.

Digia, Qt and the Digia and Qt logos are the registered trademarks of Digia Plc. in Finland and other countries worldwide.

digia

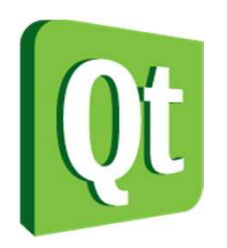

## What is Qt?

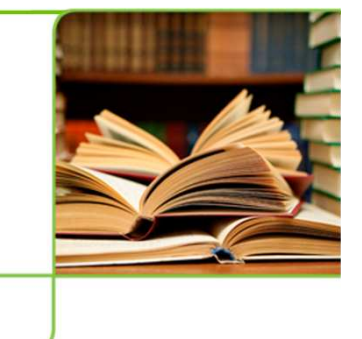

*"Qt is a cross platform developmentframework written in C++."*

- $\bullet$  C++ framework – bindings for other languages
	- Python, Ruby, C#, etc.
- $\bullet$  Originally for user interfaces – now for everything

Databases, XML, WebKit, multimedia, networking, OpenGL, scripting, non-GUI...

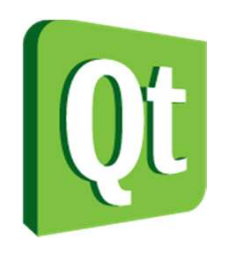

## What is Qt?

#### $\bullet$ Qt is made up of modules

0 All modules have a common scheme and are built from the same API design ideas

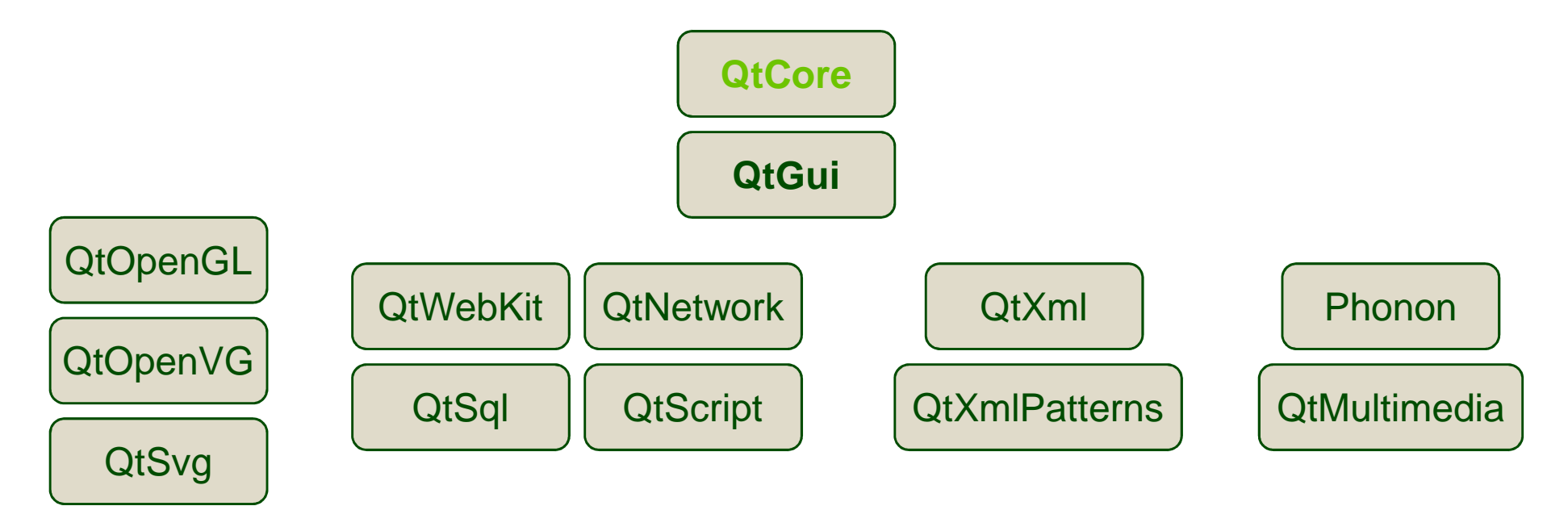

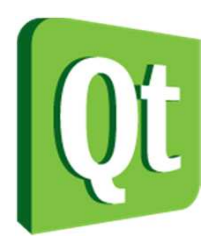

## What is Qt?

 $\bullet$ Qt extends C++ with macros and introspection

```
foreach (int value, intList) { … }
```

```
QObject *o = new QPushButton;
o->metaObject()->className(); // returns "QPushButton"
```
connect(button, SIGNAL(clicked()), window, SLOT(close()));

dıqıa

● All code is still plain C++

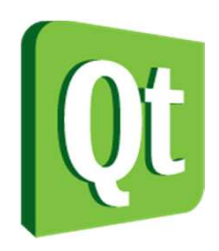

# The Purpose of Qt

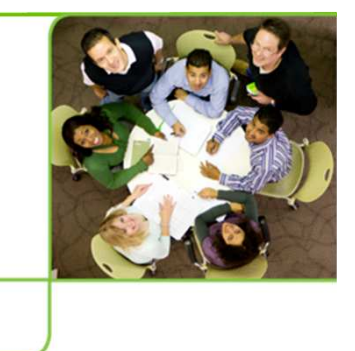

digia

- $\bullet$ Cross platform applications built from one source
- $\bullet$ Builds native applications with native look and feel

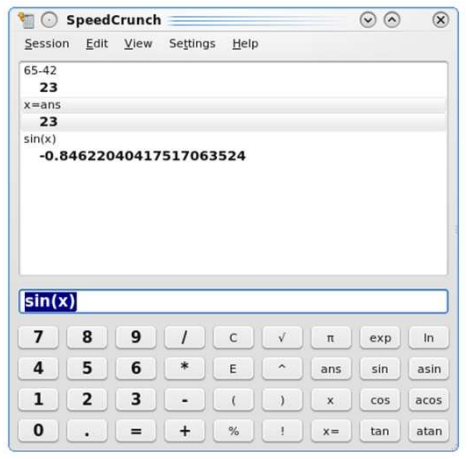

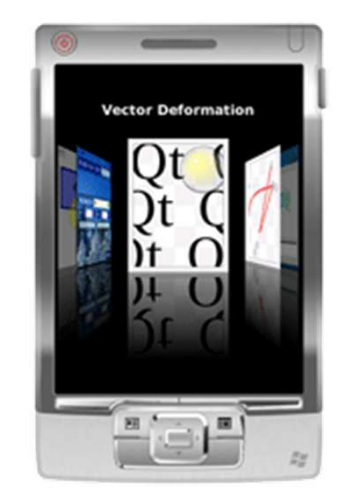

 $\bullet$  Easy to (re)use API, high developer productivity, openess, fun to use

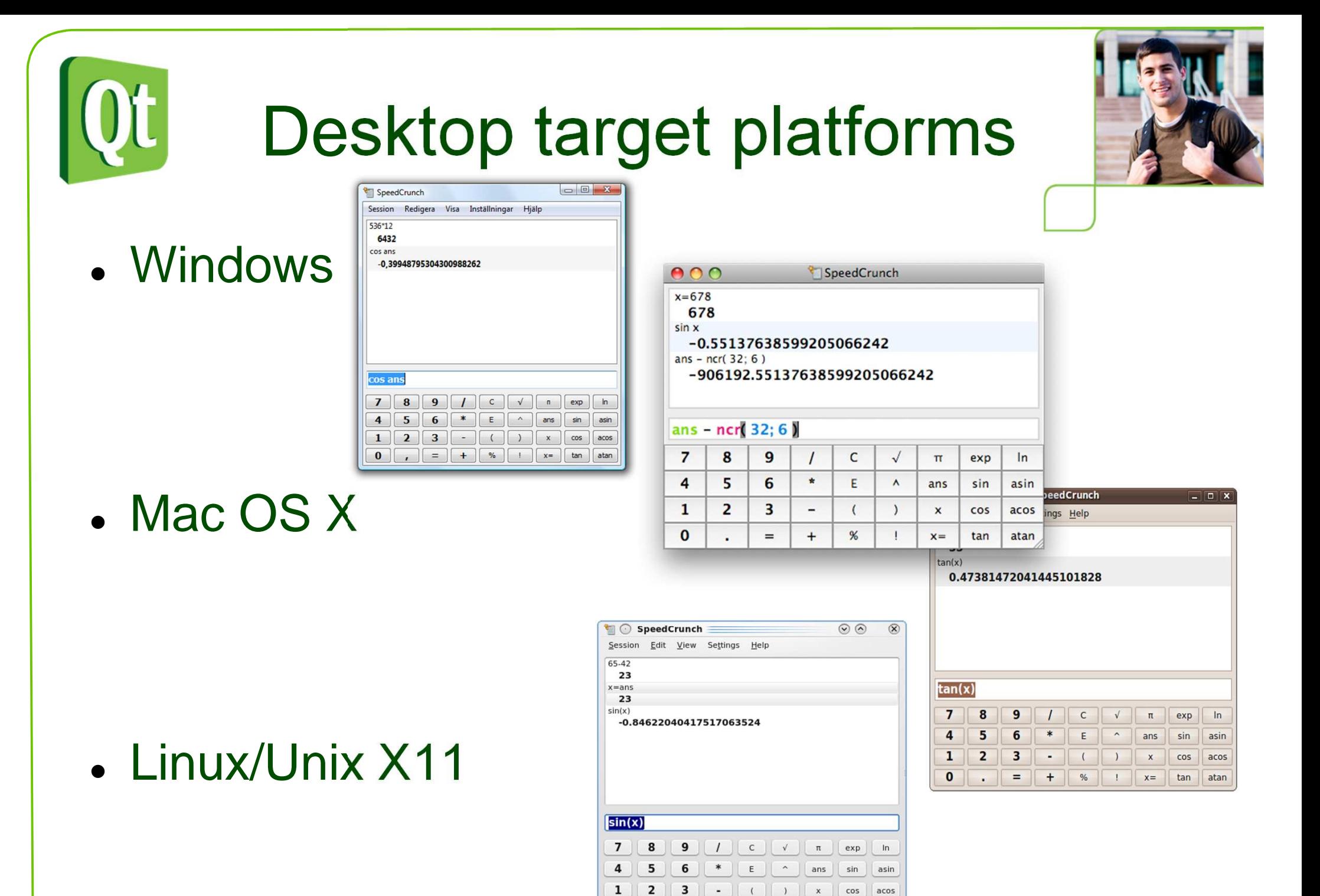

atan

 $\mathbf{0}$ 

digia

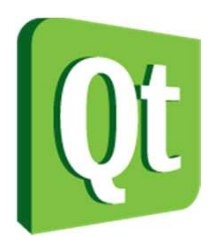

## Embedded target platforms

 $\bullet$ 

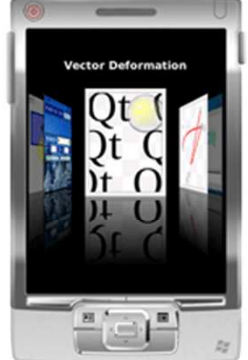

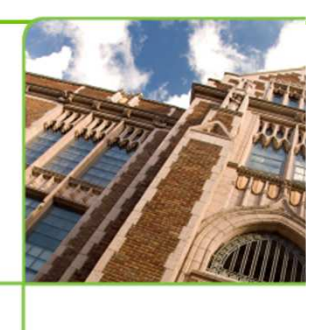

- Windows CE
- $\bullet$ Symbian

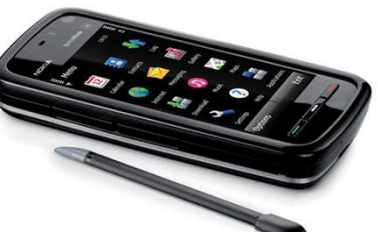

● • Maemo

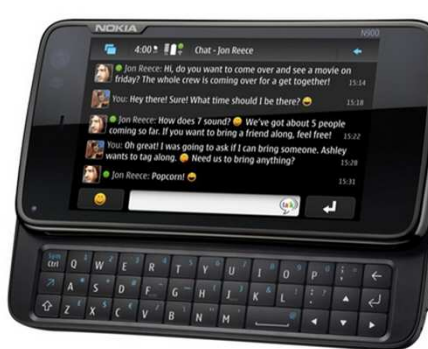

- Embedded Linux
	- 0 Direct framebuffer access

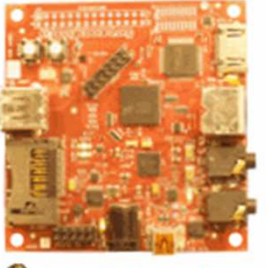

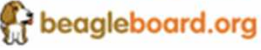

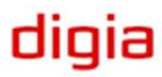

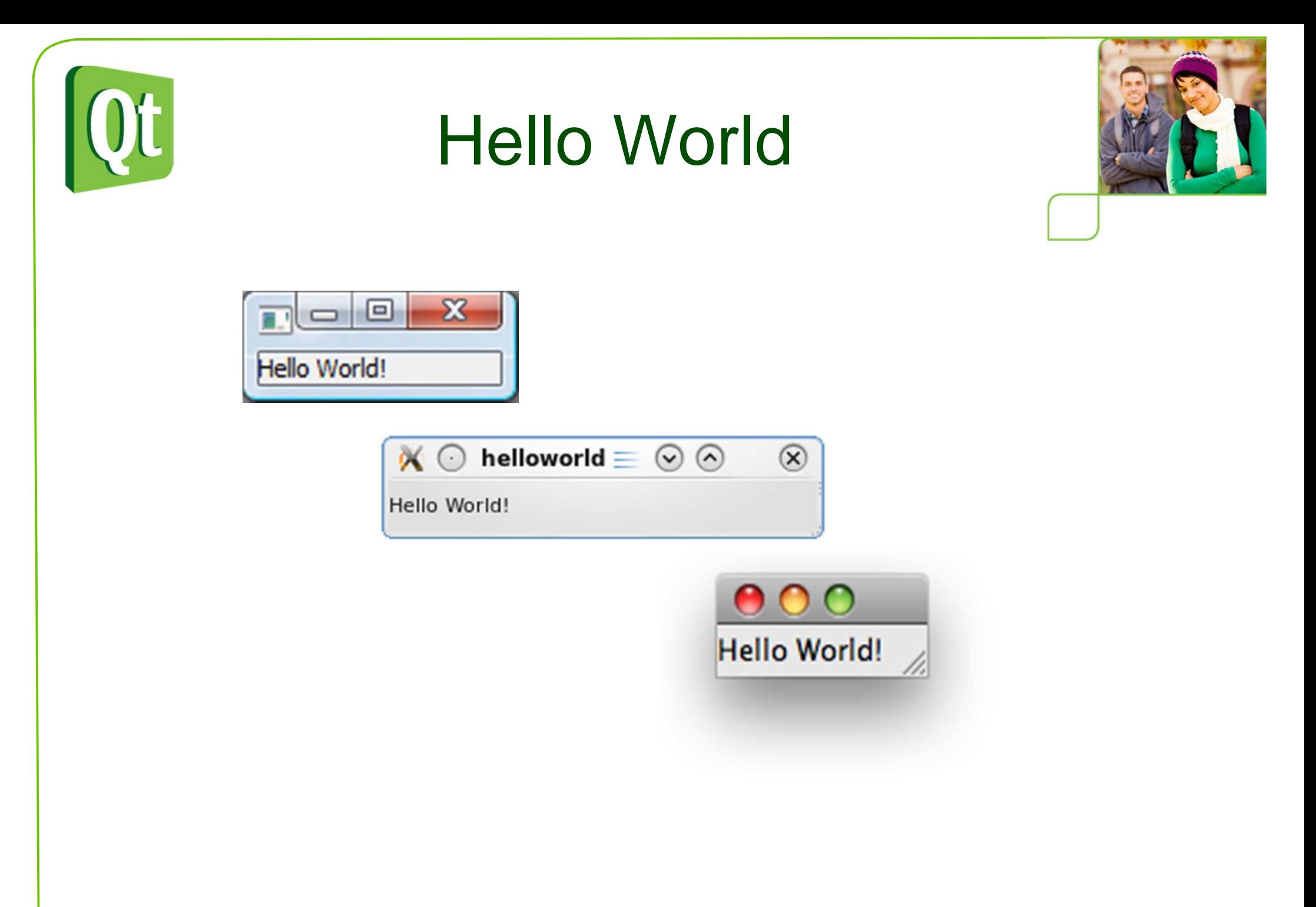

#### digia

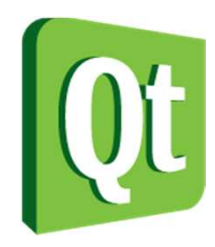

```
#include <QApplication>#include <QLabel>int main( int argc, char **argv ){QApplication app( argc, argv );QLabel l( "Hello World!" );l.show();
return app.exec();}
```
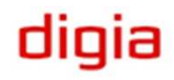

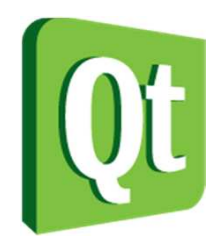

#### **#include <QApplication>#include <QLabel>**

```
int main( int argc, char **argv ){QApplication app( argc, argv );QLabel l( "Hello World!" );l.show();
return app.exec();}
```
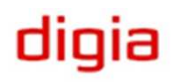

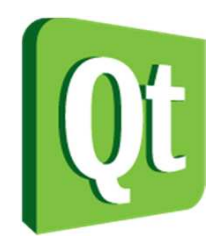

```
#include <QApplication>#include <QLabel>int main( int argc, char **argv ){QApplication app( argc, argv );QLabel l( "Hello World!" );l.show();
return app.exec();}
```
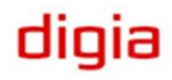

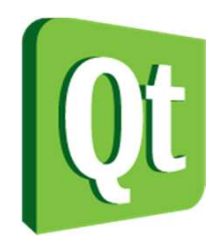

```
#include <QApplication>#include <QLabel>int main( int argc, char **argv ){QApplication app( argc, argv );QLabel l( "Hello World!" );l.show();
return app.exec();}
```
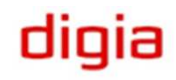

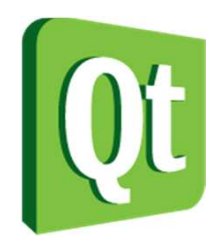

```
#include <QApplication>#include <QLabel>int main( int argc, char **argv ){QApplication app( argc, argv );QLabel l( "Hello World!" );l.show();
return app.exec();}
```
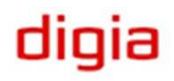

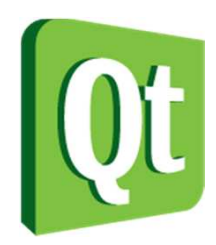

### Where is Qt used?

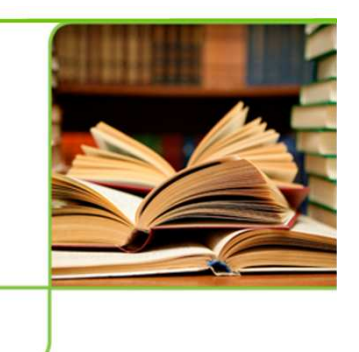

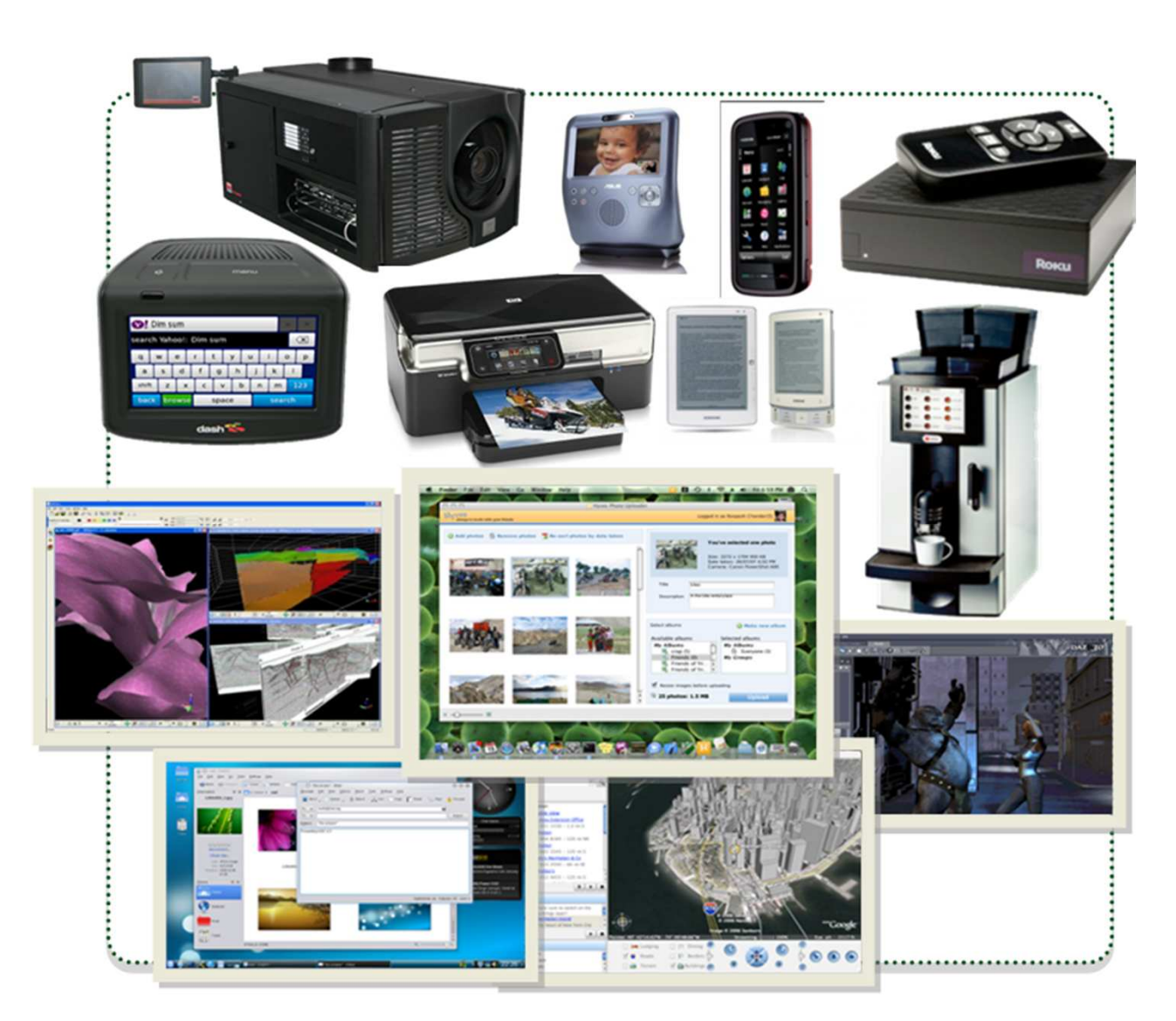

digia

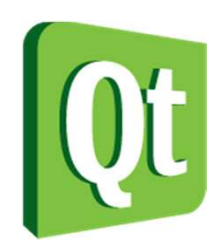

## Where is Qt used?

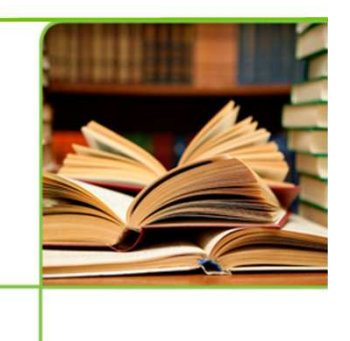

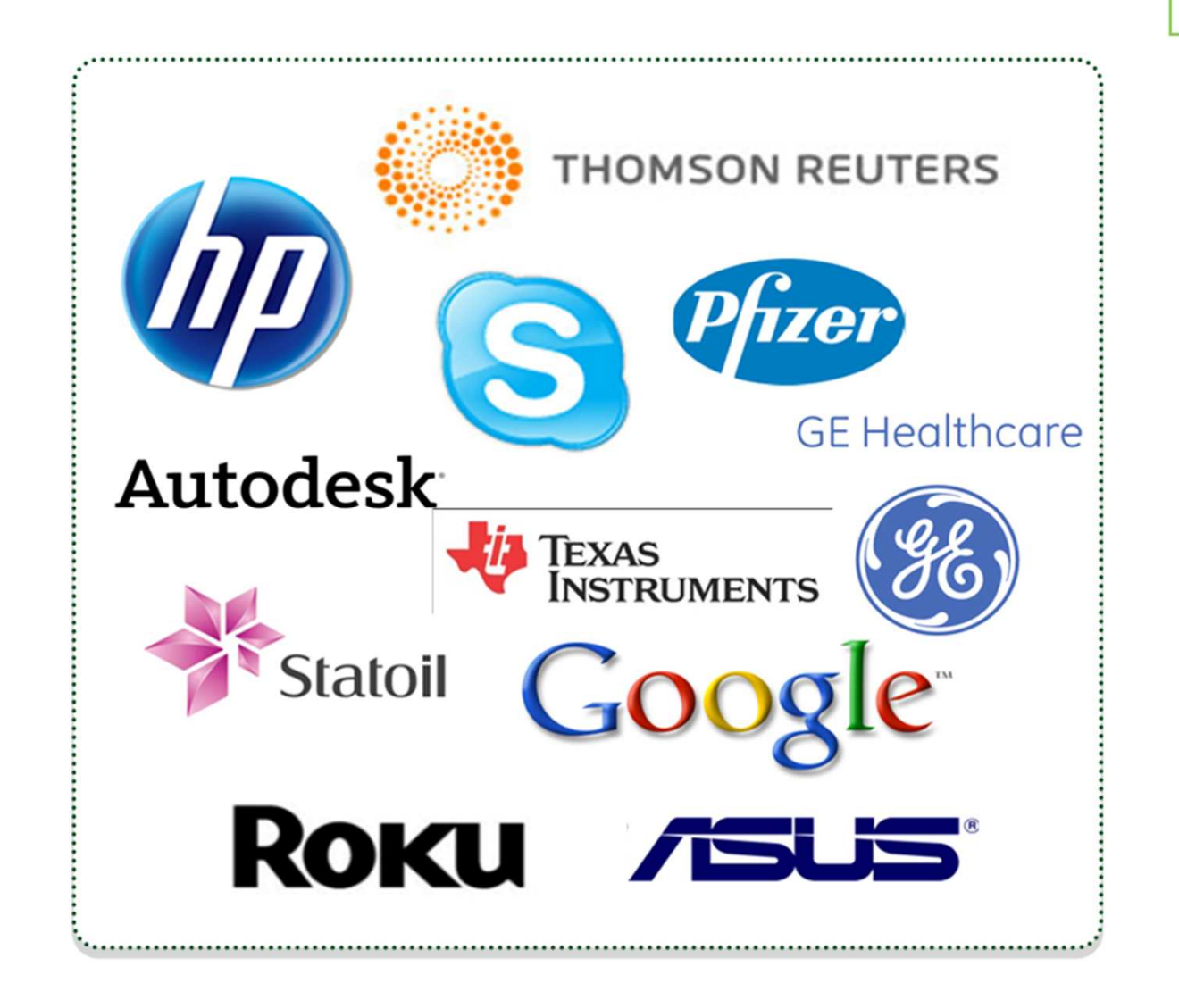

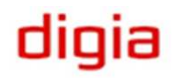

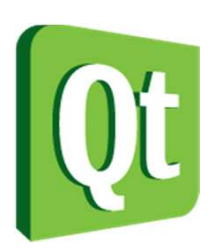

# Commercial and Open Source

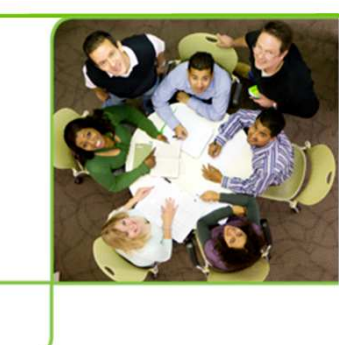

digia

- $\bullet$  LGPL – free
	- $\bullet$ Your application can be open or closed
	- $\bullet$ Changes to Qt must be fed back to the community
- GPL – free
	- $\bullet$ Your application must be open
	- $\bullet$ Changes to Qt must be fed back to the community
- Commercial – costs money
	- $\bullet$ Your application can be closed
	- $\bullet$ Changes to Qt can be kept closed

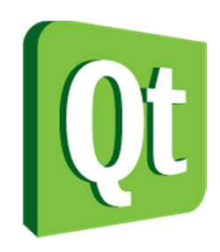

# The history of Qt

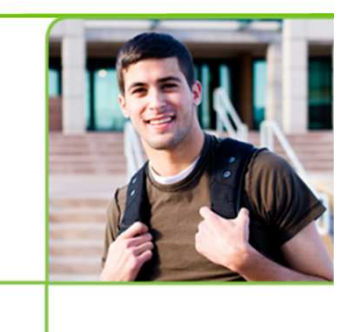

● 1991 – Haavard Nord and Eirik Chambe-Eng begin to develop what will be Qt supporting X11 and Windows

#### **TRULLTECH**

- 1994 – The company Trolltech was formed
- $\bullet$  1996 – The KDE project was started by Matthias Ettrich (now works for Nokia Qt Development Frameworks)

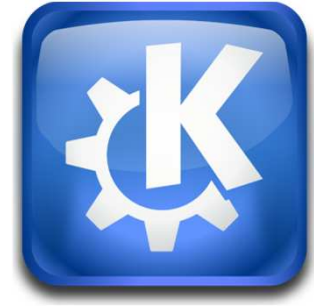

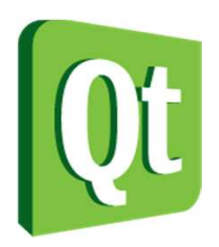

# The history of Qt

- $\bullet$ 2001 – Added support for Mac OS X
- $\bullet$ 2005 – All platforms released under GPL
- 2008 – Nokia acquires Trolltech

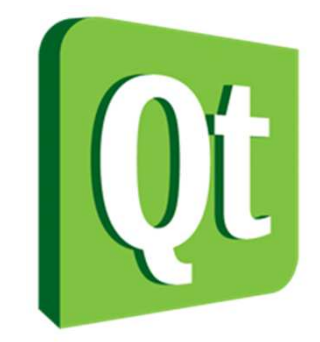

dıqıa

● 2009 – Support for S60

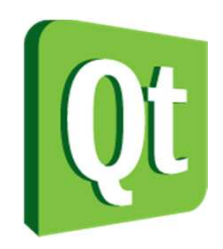

#### Qt Today

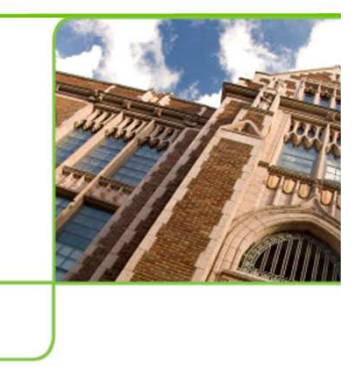

- $\bullet$ ~840 classes
- $\bullet$ ~180 developers working on Qt

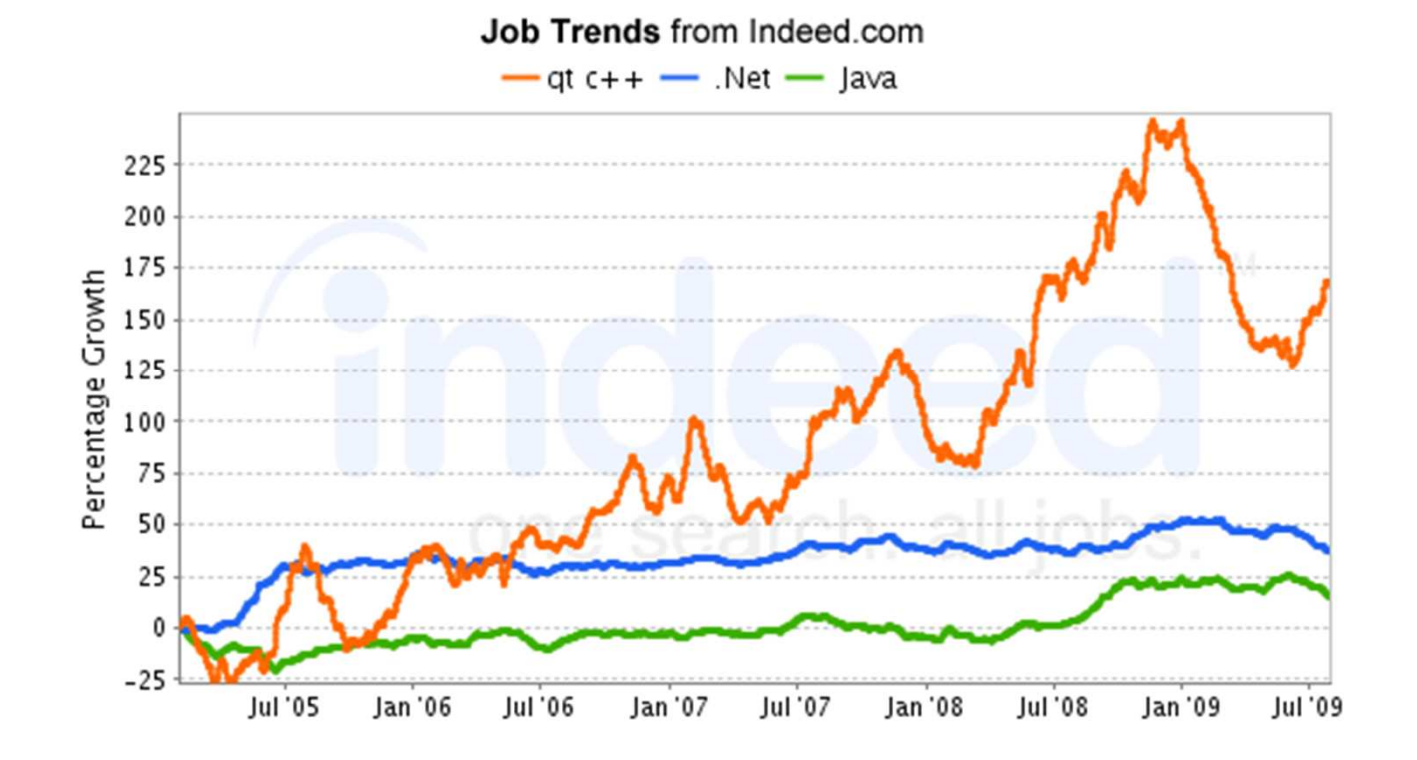

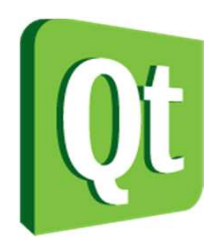

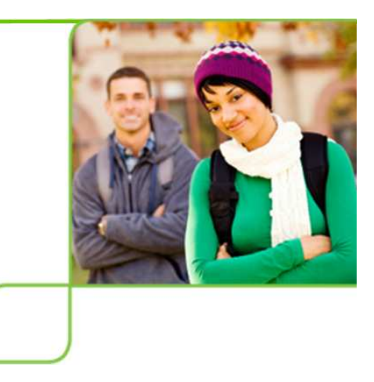

#### Break

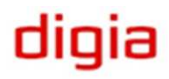

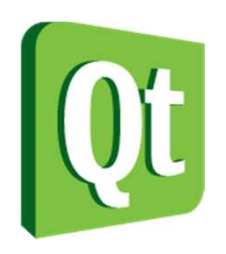

# The Qt community

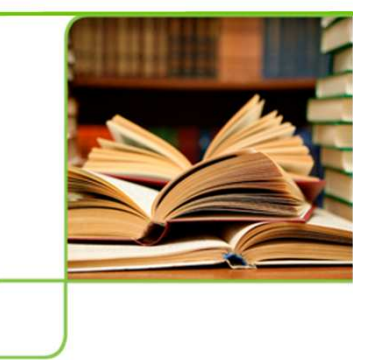

 $\bullet$  Qt is open source software, but the development is led by Qt Development Frameworks.

- $\bullet$ You can pay Qt for support.
- You can use the community for support.
- $\bullet$ Or both...

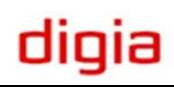

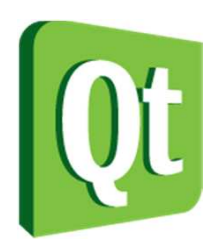

# The Qt Community

- 0 QtCentre (www.qtcentre.org) forum, news, wiki
- 0 Qt labs (labs.trolltech.com) developer blogs, research projects
- 0 #qt at freenode
	- IRC channel, has wiki at qtnode.net
- 0 Mailing lists (lists.trolltech.com) Qt-interest (still very active)

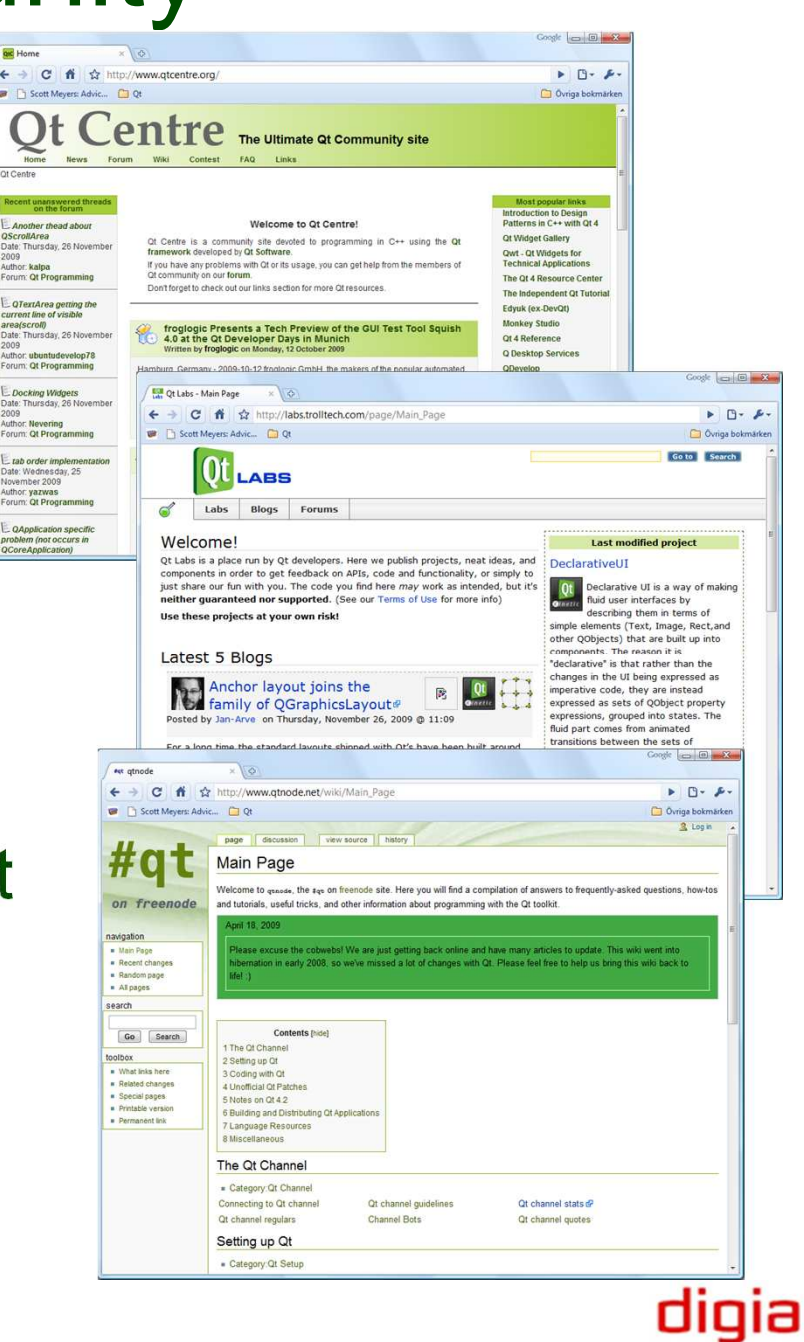

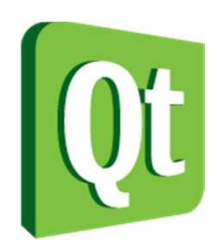

# The KDE Community

● The KDE project has been built on Qt

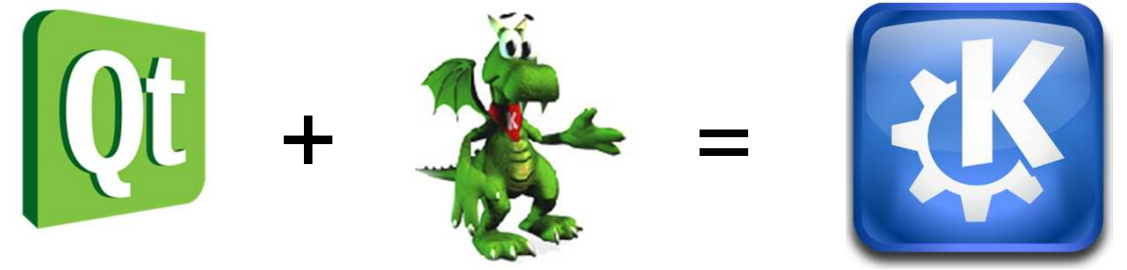

#### ● KDE TechBase (techbase.kde.org) wiki

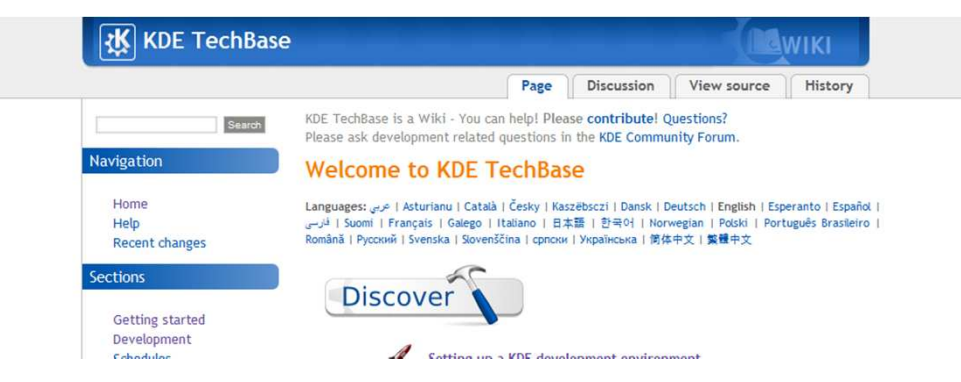

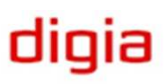

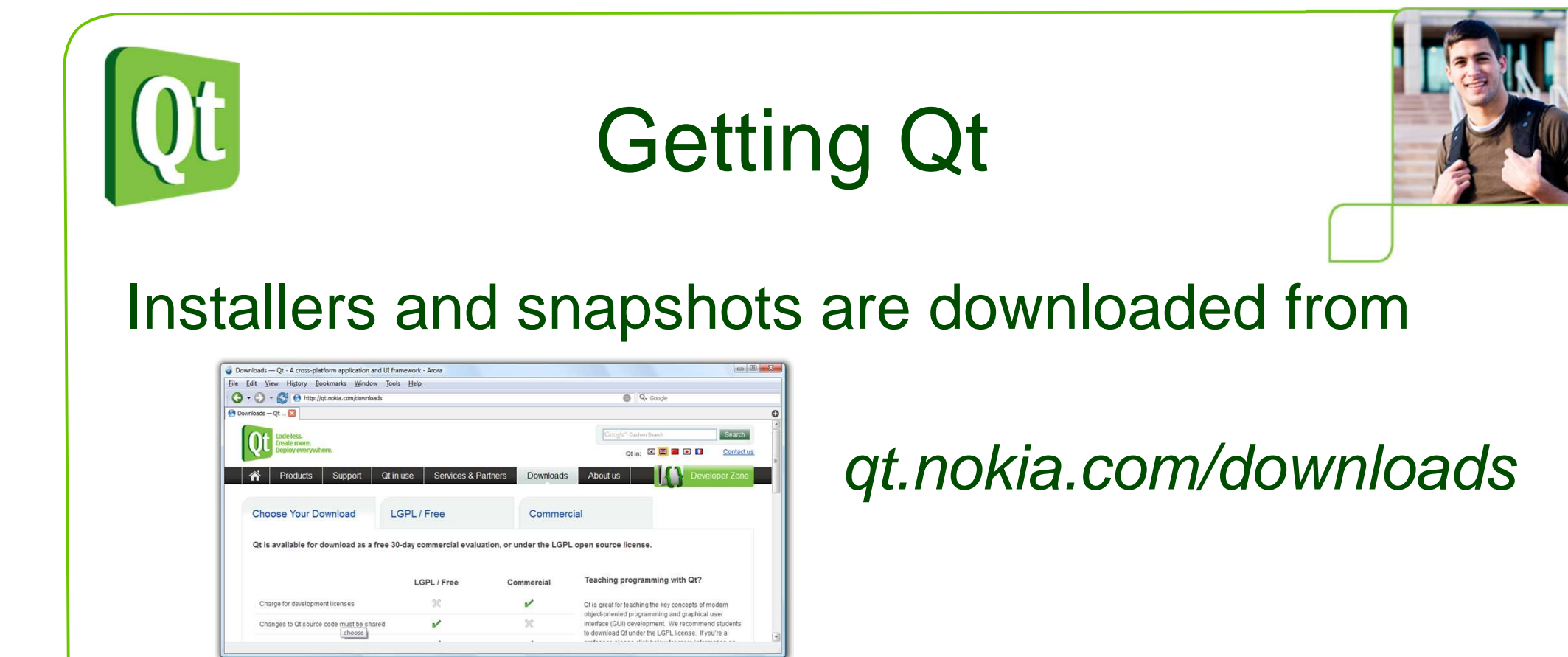

#### Bleeding edge source trees are located at

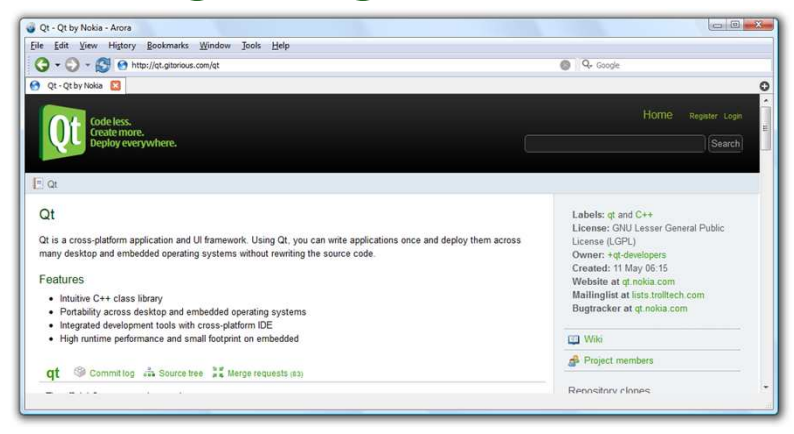

#### qt.gitorious.com

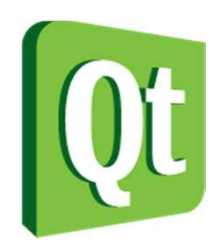

# Getting Qt

- The easiest way to get started is to download the Qt SDK. It contains
	- $\bullet$ Qt headers and documentation
	- $\bullet$ Pre-built Qt libraries and tools
	- $\bullet$  The QtCreator integrated development environment

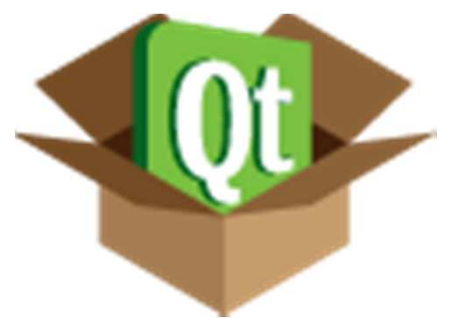

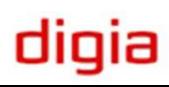

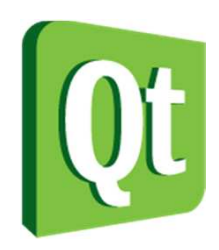

# Windows Installation

#### 1.Download the Qt SDK for WindowsDownload Qt SDK for Windows\* (178 MB)

2.Run the downloaded installer

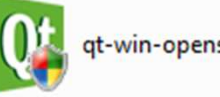

qt-win-opensource-4.6.0-be..

 $\Box$  $\Box$ 

dıqıa

3.Click through the installer

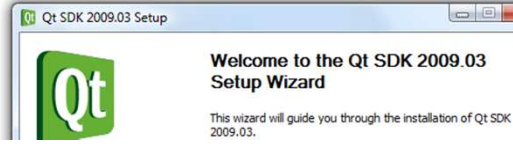

4.Start QtCreator from the start menu

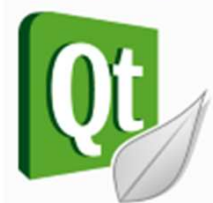

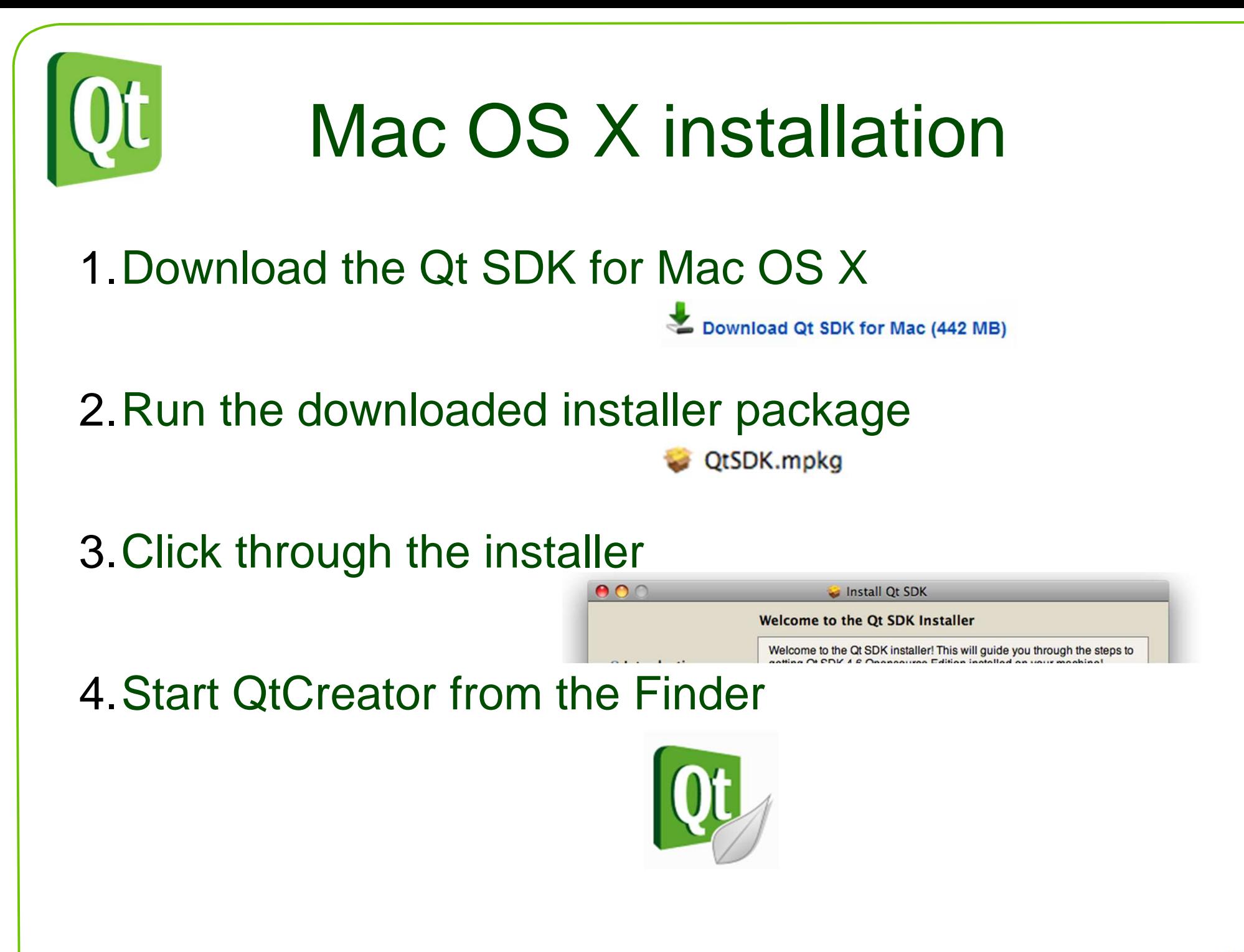

digia

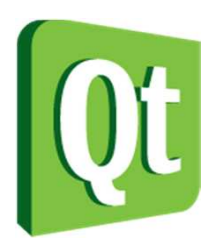

# X11 installation

 $\bullet$ • If possible, use the package manager from your distribution

- (K)ubuntu – **qt-sdk** from universe
- $\bullet$ Debian – **qtcreator**
- $\bullet$ OpenSUSE – **qt-creator**
- $\bullet$ Gentoo – **qt-creator**
- $\bullet$ Arch Linux – **qt qt-doc qt-creator**

 $\bullet$ ...

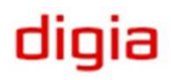

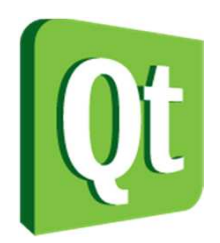

# X11 Installation

#### 1.Download the Qt SDK for your Linux version

Download Qt SDK for Linux/X11 32-bit\*\* (275 MB) Download Qt SDK for Linux/X11 64-bit\*\* (353 MB)

#### 2.Make the installer executable

chmod u+x qt-sdk-linux-\*.bin

#### 3.Run the installer and click your way through it

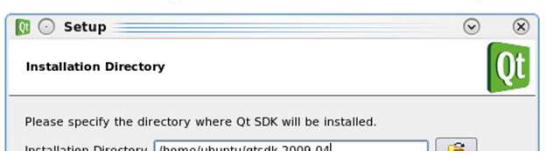

4.Start QtCreator from your desktop or menu

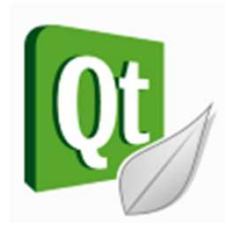

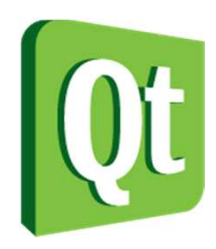

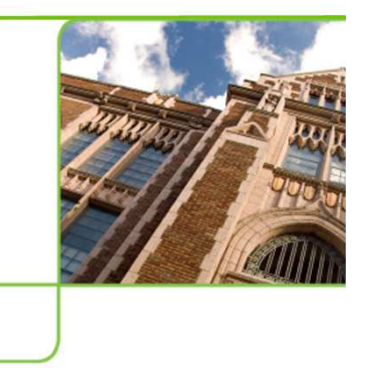

## **Demonstration**

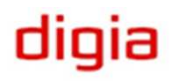